# COLLINS AEROSPACE ECMT Generating Loadable Files PRESENTATION

April 2019

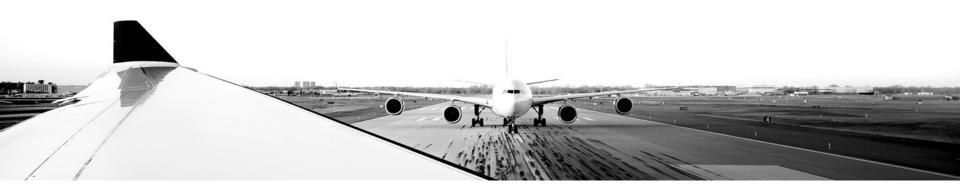

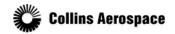

© 2019 Collins Aerospace, a United Technologies company. All rights reserved.

Collins Aerospace Proprietary. This document contains no export controlled technical data.

### TABLE OF CONTENTS

- Overview
- Generating a mediaset
- Mediaset Wizard
- Log
- Created Files

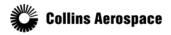

© 2019 Collins Aerospace, a United Technologies company. All rights reserved.

#### Overview

- A mediaset is a packaged series of files which can be dataloaded onto an aircraft.
- Building loadable files is centered around a Master Report, which documents all the checklists which are included in the loadable artifact.

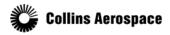

© 2019 Collins Aerospace, a United Technologies company. All rights reserved.

### Generating a mediaset

### To build an aircraft loadable mediaset:

|                                                                    | 🔜 Training Video   Work_Area   ECMT   CASE                                                                                                    |                                    |                     |   |          |                    |  |
|--------------------------------------------------------------------|----------------------------------------------------------------------------------------------------|------------------------------------|---------------------|---|----------|--------------------|--|
|                                                                    | File View Tools Reports Window Help                                                                                                    |                                    |                     |   |          |                    |  |
| 1.Select the Tools menu                                            |                                                                                                    | Generate Loadable Import RCCT AMI/ |                     |   |          |                    |  |
| 1. Click the Generate Loadable Files                               | 2 *ECMT Editor                                                                                                    |                                    |                     |   |          |                    |  |
| menu item.                                                         |                                                                                                    | ataSet: AnECMTDataset              | (Optional) Populate | 2 | Unselect | er text for filte  |  |
|                                                                    | Image: Second second secon |                                    |                     |   |          |                    |  |
|                                                                    |                                                                                                    | Tree                               | Text                |   | Туре     | Number<br>of Lines |  |
|                                                                    | *                                                                                                    | 📮 🚺 B2                             | AnECMTDataset       |   | DataSet  | 1                  |  |
| Please note that the build will be                                 | *                                                                                                    | + I                                | Normal              |   | Index    | 1                  |  |
| prevented until all unsaved changes are either saved or discarded. |                                                                                                    | ±1                                 | Abnormal            |   | Index    | 1                  |  |
|                                                                    |                                                                                                    | <b>I</b>                           | Procedure           |   | Index    | 1                  |  |
|                                                                    |                                                                                                    |                                    | Emergency           |   | Index    | 1                  |  |
|                                                                    |                                                                                                    |                                    |                     |   |          |                    |  |

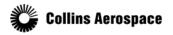

© 2019 Collins Aerospace, a United Technologies company. All rights reserved.

#### Mediaset Wizard

### You will see the ECMT mediaset build wizard:

- The Master Report Source radio button gives you an option to build from an old Master Report, but under most normal circumstances you will not need to adjust this setting.
- The Work Package control is just a reminder of the current state, and is intentionally always disabled.
- A build is always for a single Dataset. If a Work Package has a single Dataset, the control is populated automatically and disabled.
- In most situations you will only have a single Dataset, but if there are multiple you may need to select an individual one to build for.

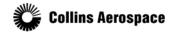

| Generate                                                                                          |          | _ 🗆 🗙           |
|---------------------------------------------------------------------------------------------------|----------|-----------------|
| Generate Loadable Files                                                                           |          |                 |
| To generate loadable files, enter the source of the Master Report, Part Number and a build        |          |                 |
| Select 'Generate' to run validation, create binaries and log file. Error(s) found will halt the b | ulla.    |                 |
| Master Report Source:      Work Package     C Publish Area                                        | С        | Existing Report |
| Work Package: Work_Area                                                                           | <b>v</b> |                 |
| Dataset: AnECMTDataset                                                                            | 7        |                 |
| Master Report Ath:                                                                                | Browse   |                 |
|                                                                                                   |          |                 |
| Part Number: 0000-0000                                                                            |          |                 |
| Build Target:                                                                                     |          |                 |
| Mediaset Prefix: ECL                                                                              |          |                 |
| Manufacturing code: DB_                                                                           |          |                 |
| Loadset Name: ECL_DB_0000-0000                                                                    |          |                 |
| Build Path:                                                                                       | Browse   |                 |
| build Paul. J                                                                                     | browsen. |                 |
|                                                                                                   | ·        |                 |
|                                                                                                   |          |                 |
|                                                                                                   |          |                 |
|                                                                                                   |          |                 |
|                                                                                                   |          |                 |
|                                                                                                   |          |                 |
| Build Path cannot be empty                                                                        |          |                 |
|                                                                                                   | Coporato | Cancel          |
| Log File                                                                                          | Generate |                 |

- Red error indicators will be shown until a valid value is entered.
- Depending on your aircraft type, you may also have a Build Target selection between Aircraft or Simulator. The Lab/simulator option will write the file in a format which can be used with desktop computers.
- The Mediaset Prefix is
   configured by the Program Admin and the Manufacturing Code is modifiable from the Dataset.
- The Build Path is where the resulting files will be copied and is a required field.

5

© 2019 Collins Aerospace, a United Technologies company. All rights reserved.

### Mediaset Wizard

You will see the ECMT mediaset build wizard:

|                                                                   | Generate                                                                                                    |                 | These are for your local PC.                                                                                      |
|-------------------------------------------------------------------|----------------------------------------------------------------------------------------------------|-----------------|----------------------------------------------------------------------------------------------------|
|                                                                   | Generate Loadable Files<br>(i) To generate loadable files, enter the source of the Master Report, Part Number and a build path.<br>Select 'Generate' to run validation,create binaries and log file. Error(s) found will halt the build. |                 | <ul> <li>If Local Disks are not visible, the reinstalling the Citrix Receiver a</li> </ul>                        |
| In this example we will<br>be generating from the<br>Work Package | Master Report Source:  Work Package Work_Area Dataset: AnECMTDataset                                                                                                    | Existing Report | adjust the permission to allow rewrite to your local PC.                                                          |
| 1. Enter a valid part<br>number                                   | Master Report Path: Browse Part Number: 0000-0000                                                                                                    |                 | <ul> <li>Note that you will not be able to<br/>in the top folder with your name.<br/>in the "H" drive.</li> </ul> |
| 1. Click the Browse<br>button                                     | Build Target:  C Aircraft C Lab/simulator Mediaset Prefix: ECL_ Manufacturing code: DB_                                                                                                    |                 | Select a directory<br>Choose a folder that will be used as the location for mediaset<br>generation:               |
| 1. Select destination                                             | Build Path: <sup>3</sup> Browse                                                                                                    |                 | Elesktop     COLLINSTS61     COLLINSTS61     Cold Cold Cold Cold Cold Cold Cold C                                 |
| 1. Click the OK Button -                                          |                                                                                                    |                 |                                                                                                    |
| 1. Finally click the Generate Button                              |                                                                                                    |                 | AMD<br>Builds<br>Compliance                                                                                       |
|                                                                   | Build Path cannot be empty Log File Generate                                                                                                    | Cancel          | Folder:         Local Disk (C: on CRM09232)           Make New Folder         OK         Cancel                   |

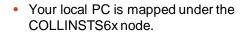

- Expand to view the Local disks. cal PC.
- visible, then try Receiver and to allow read-.
- be able to save vour name. Nor

×

٠

6

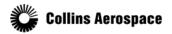

© 2019 Collins Aerospace, a United Technologies company. All rights reserved.

### Mediaset Wizard

File generation will begin:

- The controls in the Generate dialog are now disabled. However, a red button to the right of the progress bar becomes enabled.
- You may stop the build process by clicking the red button.
- As the build progresses, status text will update in the lower left corner.
- If any of the downstream tools report an error, the build is halted and one or more log files will be provided at the build path entered.

| Generate                                                                                                    |                |          |          |                |
|----------------------------------------------------------------------------------------------------|----------------|----------|----------|----------------|
| Generate Loadable Files                                                                                                    |                |          |          |                |
| <ol> <li>To generate loadable files, enter the source of the M<br/>Select 'Generate' to run validation, create binaries and</li> </ol> |                |          |          |                |
| Master Report Source: 💿 Work Package                                                                                                   | C Publish Area |          | O E      | xisting Report |
| Work Package: Work_Area                                                                                                    |                |          | ~        | 5              |
| Dataset; AnECMTDataset                                                                                                    |                |          | <b>_</b> |                |
| Master Report Path:                                                                                                    |                |          | Browse   |                |
| Part Number: 0000-0000                                                                                                    |                |          |          |                |
| Build Target: © Aircraft C                                                                                                    | Lab/simulator  |          |          |                |
| Mediaset Prefix: ECL_<br>Manufacturing code: DB_<br>Loadset: Name: ECL_DB_0000-0000                                                    |                |          |          |                |
| Build Path: \\Client\C\$                                                                                                    |                |          | Browse   |                |
|                                                                                                    |                |          |          |                |
|                                                                                                    |                |          |          |                |
| Export Status :: ECL-Generator Started                                                                                                 |                |          |          |                |
|                                                                                                    |                |          |          |                |
|                                                                                                    |                |          |          |                |
|                                                                                                    |                |          |          |                |
|                                                                                                    |                | Log File | Generate | Cancel         |

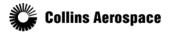

© 2019 Collins Aerospace, a United Technologies company. All rights reserved.

#### Log

### After the build completes successfully:

- Click on the Log File button to view the high level results of the build.
- More detailed logs are included in the resulting artifacts returned by the build process.
- You may now click the Close button to close the build wizard.

| essfully:                  |                              |                                | Program: Training<br>Dataset: Master Da<br>Part Number: ECL_F<br>Branch ID: B4<br>Master Report Sour<br>Work package :Trai<br>ECL Schema Version | ataset<br>201234<br>rce: Work Pac<br>ining | :kage                                                                                    |
|----------------------------|------------------------------|--------------------------------|----------------------------------------------------------------------------------------------------|--------------------------------------------|------------------------------------------------------------------------------------------|
|                            |                              |                                | User:                                                                                                    |                                            |                                                                                          |
| Generate Loadable I        | Files                        |                                | CIDB Version: V4.2<br>Generator location                                                                                                    | n: 096-01U4-0                              |                                                                                          |
|                            |                              | he Master Report, Part Numb    | Verifier location:<br>DIVT EXE location:                                                                                                    |                                            |                                                                                          |
| Master Report Source: •    |                              | s and log file. Error(s) found | RCDMC location: 14<br>[INFO]: ##########                                                                                                    | 3-0677-xxx<br>### Spreadshe                | eet master report creation                                                               |
| Work Package:              | Work_Area                    |                                | ******Data Validat<br>Normal Index : Pas                                                                                                    |                                            | ****                                                                                     |
|                            | -                            |                                | Non-Normal Index :                                                                                                    | Pass,                                      |                                                                                          |
| Dataset:                   | AnECMTDataset                |                                | Procedure Index :<br>User Defined Index                                                                                                    | c: Pass,                                   |                                                                                          |
| Master Report Path:        |                              |                                | [INFO]: ##########                                                                                                    | ### Spreadshe<br>### Binary fi             | et master report creation<br>le generation started ####                                  |
|                            |                              |                                | [INFO]: ##########                                                                                                    | ### DIVT veri                              | fication started #########                                                               |
| Part Number:               | 0000-0000                    |                                | [[INFO]: ##########<br>[[INFO]: ###########                                                                                                    | ### Verificat<br>### Mediaset              | ion started ############,<br>Generated Process Started                                   |
| Build Target:              | <ul> <li>Aircraft</li> </ul> | C Lab/simulator                | [[INFO]: ##########<br>[[INFO]: ###########                                                                                                    | ### Part file<br>### CRC file              | e creation started ########<br>creation started #########<br>eneration completed success |
| Mediaset Prefix:           | ECL_                         |                                |                                                                                                    | -                                          |                                                                                          |
| Manufacturing code:        | DB_                          |                                |                                                                                                    |                                            |                                                                                          |
| Loadset Name:              | ECL_DB_0000-0000             |                                |                                                                                                    |                                            |                                                                                          |
|                            |                              |                                | 1                                                                                                    |                                            |                                                                                          |
| Build Path:                | \\Client\C\$                 |                                | Browse                                                                                                    |                                            |                                                                                          |
|                            |                              |                                |                                                                                                    |                                            |                                                                                          |
| Build generation complete. |                              |                                | Log File Generate                                                                                                    | Close                                      |                                                                                          |

ecl\_build\_log - Notepad

File Edit Format View Help Date: 03/12/2019

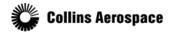

© 2019 Collins Aerospace, a United Technologies company. All rights reserved.

### **Created Files**

After the build completes successfully:

- At the provided output path will be written a series of log files, the Master Report, and a folder with the Loadset Name.
- The folder with the Loadset Name can be copied to a USB drive or other means, for loading onto an aircraft, simulator, or the ECL Desktop Trainer application.
- Depending on your aircraft type, the master report may be an XML or a spreadsheet file.

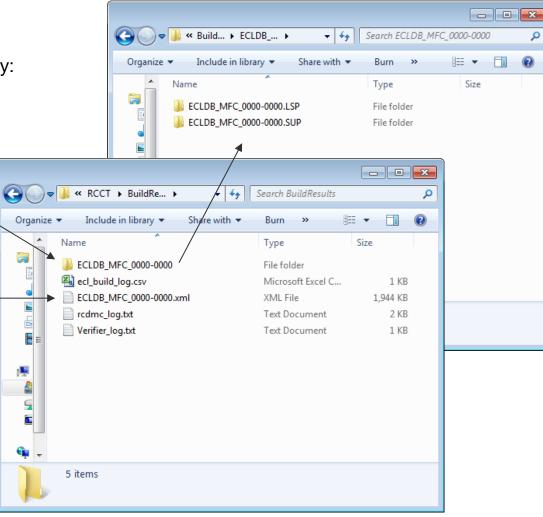

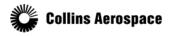

© 2019 Collins Aerospace, a United Technologies company. All rights reserved.